<span id="page-0-2"></span>**graph export —** Export current graph

[Description](#page-0-0) [Quick start](#page-0-1) [Syntax](#page-1-0) [Options](#page-1-1) [Remarks and examples](#page-2-0) [Reference](#page-3-0) [Also see](#page-3-1)

# <span id="page-0-0"></span>**Description**

<span id="page-0-1"></span>graph export exports to a file the graph displayed in a Graph window.

# **Quick start**

Save the graph displayed in the Graph window as mygraph.pdf graph export mygraph.pdf

Same as above

graph export mygraph, as(pdf)

Save the graph named "MyGraph" in memory to disk as an EPS file graph export mygraph.eps, name(MyGraph)

Same as above, and replace mygraph.eps if it exists graph export mygraph.eps, name(MyGraph) replace

Save the graph displayed in the Graph window as mygraph.png specifying the graph width and height in pixels

graph export mygraph.png, width(600) height(450)

Save the current graph as mygraph.ps setting the top and left margins to half an inch graph export mygraph.ps, tmargin(.5) lmargin(.5)

Same as above, but suppress the Stata logo graph export mygraph.ps, tmargin(.5) lmargin(.5) logo(off)

Specify that graph be printed on a page in landscape format graph export mygraph.ps, orientation(landscape)

Convert the graph saved to disk as mygraph.gph to a PDF graph use mygraph graph export mygraph.pdf

# <span id="page-1-0"></span>**Syntax**

 $graph$  export  $\mathit{newfilename} \mathit{.} \mathit{suffix} \, \, \lceil \, , \, \mathit{options} \, \rceil$ 

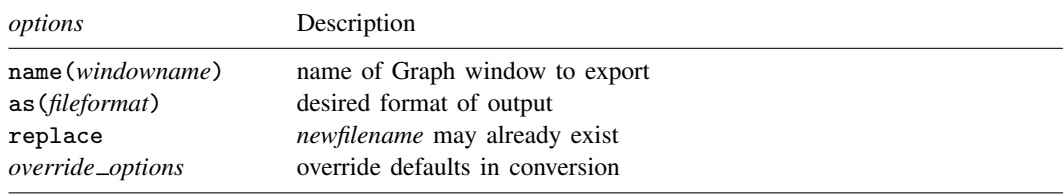

If as() is not specified, the output format is determined by the suffix of *newfilename*.*suffix*:

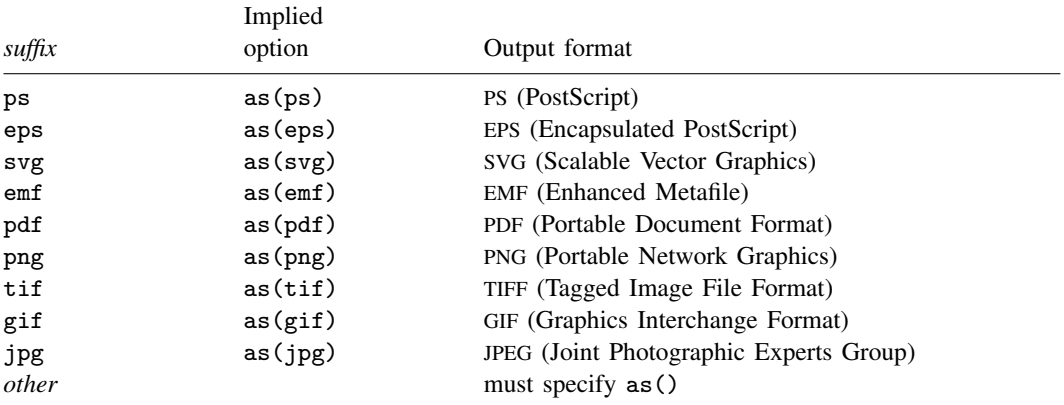

tif is not available for Stata(console); emf is available only for Stata for Windows; and gif is available only for Stata for Mac.

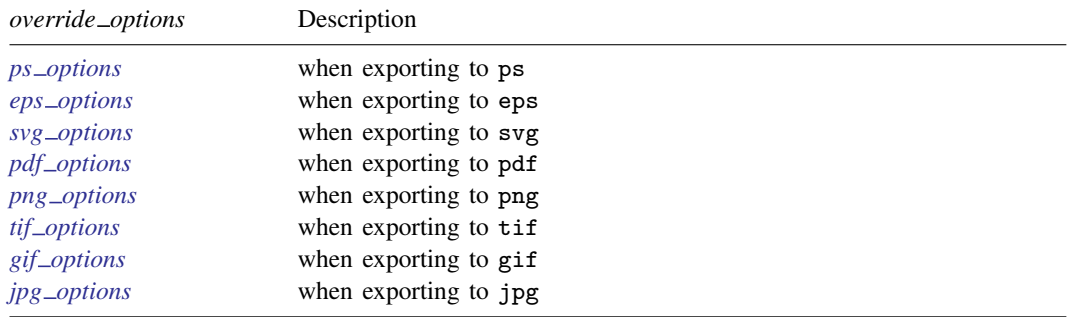

# <span id="page-1-1"></span>**Options**

name(*windowname*) specifies which window to export from when exporting a graph. Omitting the name() option exports the topmost graph (Stata for Unix(GUI) users: see [Technical note for Stata](#page-3-2) [for Unix\(GUI\) users](#page-3-2)). The name for a window is displayed inside parentheses in the window title. For example, if the title for a Graph window is Graph (MyGraph), the name for the window is MyGraph. If a graph is an asis or graph7 graph where there is no name in the window title, specify "" for *windowname*.

as(*fileformat*) specifies the file format to which the graph is to be exported. This option is rarely specified because, by default, graph export determines the format from the suffix of the file being created.

replace specifies that it is okay to replace *filename*.*suffix* if it already exists.

*override options* modify how the graph is converted. See [G-3] *ps [options](https://www.stata.com/manuals/g-3ps_options.pdf#g-3ps_options)*, [G-3] *eps [options](https://www.stata.com/manuals/g-3eps_options.pdf#g-3eps_options)*, [G-3] *svg [options](https://www.stata.com/manuals/g-3svg_options.pdf#g-3svg_options)*, [G-3] *pdf [options](https://www.stata.com/manuals/g-3pdf_options.pdf#g-3pdf_options)*, [G-3] *png [options](https://www.stata.com/manuals/g-3png_options.pdf#g-3png_options)*, [G-3] *tif [options](https://www.stata.com/manuals/g-3tif_options.pdf#g-3tif_options)*, [G-3] *gif [options](https://www.stata.com/manuals/g-3gif_options.pdf#g-3gif_options)*, and [G-3] *jpg [options](https://www.stata.com/manuals/g-3jpg_options.pdf#g-3jpg_options)*. See also [G-2] [graph set](https://www.stata.com/manuals/g-2graphset.pdf#g-2graphset) for permanently setting default values for the *override options*.

## <span id="page-2-0"></span>**Remarks and examples stature in the status of the status of the status of the status of the status of the status of the status of the status of the status of the status of the status of the status of the status of the s**

Graphs are exported by displaying them on the screen and then typing

. graph export *filename*.*suffix*

Remarks are presented under the following headings:

[Exporting the graph displayed in a Graph window](#page-2-1) [Exporting a graph stored on disk](#page-2-2) [Exporting a graph stored in memory](#page-3-3)

<span id="page-2-1"></span>If your interest is simply in printing a graph, see [G-2] [graph print](https://www.stata.com/manuals/g-2graphprint.pdf#g-2graphprint).

### **Exporting the graph displayed in a Graph window**

There are three ways to export the graph displayed in a Graph window:

- 1. Right-click on the Graph window, select Save Graph..., and choose the appropriate Save as type.
- 2. Select File > Save Graph..., and choose the appropriate Save as type.
- 3. Type "graph export *filename*.*suffix*" in the Command window. Stata for Unix(GUI) users should use the name() option if there is more than one graph displayed to ensure that the correct graph is exported (see [Technical note for Stata for Unix\(](#page-3-2)GUI) users).

All three are equivalent. The advantage of graph export is that you can include it in do-files:

. graph . . . (draw a graph)

. graph export *filename*.*suffix* (and export it)

By default, graph export determines the output type by the *suffix*. If we wanted to create an Encapsulated PostScript file, we might type

<span id="page-2-2"></span>. graph export figure57.eps

### **Exporting a graph stored on disk**

To export a graph stored on disk, type

- . graph use *gph*\_*filename*
- . graph export *output*\_*filename*.*suffix*

Do not specify [graph use](https://www.stata.com/manuals/g-2graphuse.pdf#g-2graphuse)'s nodraw option; see [G-2] graph use.

<span id="page-3-3"></span>Stata for Unix(console) users: follow the instructions just given, even though you have no Graph window and cannot see what has just been "displayed". Use the graph, and then export it.

#### **Exporting a graph stored in memory**

To export a graph stored in memory but not currently displayed, type

- . graph display *name*
- . graph export *filename*.*suffix*

Do not specify graph display's nodraw option; see [G-2] [graph display](https://www.stata.com/manuals/g-2graphdisplay.pdf#g-2graphdisplay).

<span id="page-3-2"></span>Stata for Unix(console) users: follow the instructions just given, even though you have no Graph window and cannot see what has just been "displayed". Display the graph, and then export it.

### □ Technical note

Stata for Unix(GUI) users should note that X-Windows does not have a concept of a window z-order, which prevents Stata from determining which window is the topmost window. Instead, Stata determines which window is topmost based on which window has the focus. However, some window managers will set the focus to a window without bringing the window to the top. What Stata considers the topmost window may not appear topmost visually. For this reason, you should always use the name() option to ensure that the correct Graph window is exported.

```
\Box
```
## <span id="page-3-0"></span>**Reference**

<span id="page-3-1"></span>Huber, C. 2014. How to create animated graphics using Stata. The Stata Blog: Not Elsewhere Classified. <http://blog.stata.com/2014/03/24/how-to-create-animated-graphics-using-stata/>.

## **Also see**

- [G-3] *eps [options](https://www.stata.com/manuals/g-3eps_options.pdf#g-3eps_options)* Options for exporting to Encapsulated PostScript
- [G-3] *gif [options](https://www.stata.com/manuals/g-3gif_options.pdf#g-3gif_options)* Options for exporting to Graphics Interchange Format (GIF)
- [G-3] *jpg [options](https://www.stata.com/manuals/g-3jpg_options.pdf#g-3jpg_options)* Options for exporting to Joint Photographic Experts Group (JPEG) format
- [G-3] *pdf [options](https://www.stata.com/manuals/g-3pdf_options.pdf#g-3pdf_options)* Options for exporting to Portable Document Format
- [G-3] *png [options](https://www.stata.com/manuals/g-3png_options.pdf#g-3png_options)* Options for exporting to portable network graphics (PNG) format
- [G-3] *ps [options](https://www.stata.com/manuals/g-3ps_options.pdf#g-3ps_options)* Options for exporting or printing to PostScript
- [G-3] *svg [options](https://www.stata.com/manuals/g-3svg_options.pdf#g-3svg_options)* Options for exporting to Scalable Vector Graphics
- [G-3] *tif [options](https://www.stata.com/manuals/g-3tif_options.pdf#g-3tif_options)* Options for exporting to tagged image file format (TIFF)
- $[G-2]$  [graph display](https://www.stata.com/manuals/g-2graphdisplay.pdf#g-2graphdisplay) Display graph stored in memory
- $[G-2]$  [graph set](https://www.stata.com/manuals/g-2graphset.pdf#g-2graphset) Set graphics options
- $[G-2]$  [graph use](https://www.stata.com/manuals/g-2graphuse.pdf#g-2graphuse) Display graph stored on disk
- $[G-2]$  [graph print](https://www.stata.com/manuals/g-2graphprint.pdf#g-2graphprint) Print a graph

Stata, Stata Press, and Mata are registered trademarks of StataCorp LLC. Stata and Stata Press are registered trademarks with the World Intellectual Property Organization of the United Nations. StataNow and NetCourseNow are trademarks of StataCorp LLC. Other brand and product names are registered trademarks or trademarks of their respective companies. Copyright © 1985–2023 StataCorp LLC, College Station, TX, USA. All rights reserved.

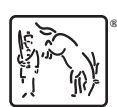

For suggested citations, see the FAQ on [citing Stata documentation](https://www.stata.com/support/faqs/resources/citing-software-documentation-faqs/).